## Canon

# **IXUS 240 HS**

**ENGLISH** Getting Started

#### Guide de mise en route **FRANÇAIS**

© CANON INC. 2012 CEL-SS8HA2M0

## Package Contents

Before use, make sure the following items are included in the package. If anything is missing, contact your camera dealer.

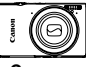

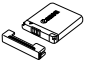

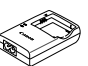

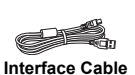

**IFC-400PCU**

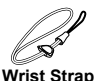

 **WS-DC10\*1**

**Camera Battery Pack NB-11L (with terminal cover)**

**Battery Charger CB-2LDE**

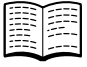

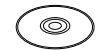

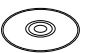

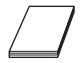

**Getting Started (This Guide)**

**DIGITAL CAMERA Manuals Disk\*2**

 **DIGITAL CAMERA Solution Disk\*3**

**Warranty System Booklet**

- \*1 For attachment instructions, refer to the *Camera User Guide* on the DIGITAL CAMERA Manuals Disk.
- \*2 Contains the *Camera User Guide* and *ImageBrowser EX User Guide* and *Wireless LAN Guide*.
- \*3 Contains software used with the camera. For installation instructions, refer to the *Camera User Guide*, and for instructions on use, refer to the *ImageBrowser EX User Guide*.

## **Compatible Memory Cards**

#### A memory card is not included.

The following memory cards (sold separately) can be used, regardless of capacity. For details on the number of shots and recording time per memory card, refer to "Specifications" in the *Camera User Guide*.

- **•** SD memory cards\*
- **•** SDHC memory cards\*
- **•** SDXC memory cards\*
- **•** Eye-Fi cards
- \* Conforms to SD specifications. However, not all memory cards have been verified to work with the camera.

#### About Eye-Fi Cards

This product is not guaranteed to support Eye-Fi card functions (including wireless transfer). In case of an issue with an Eye-Fi card, please check with the card manufacturer.

Also note that approval is required to use Eye-Fi cards in many countries or regions. Without approval, use of the card is not permitted. If it is unclear whether the card has been approved for use in the area, please check with the card manufacturer.

## Touch-Screen Operations

The camera's touch-screen panel enables intuitive operation by touching or dragging across the screen.

Touch...............Touch the screen briefly with your finger.

Drag ...................Touch the screen and move your finger across it.

If you have difficulty operating the camera by touch, use the stylus attached to the strap. Do not use pencils, pens, or sharp objects other than the included stylus to operate the touch-screen.

## Wireless LAN Set-up

For instructions on Wireless LAN set-up and use, refer to the *Wireless LAN Guide* on the DIGITAL CAMERA Manuals Disk.

## Initial Preparations

## Charging the Battery

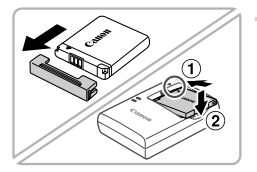

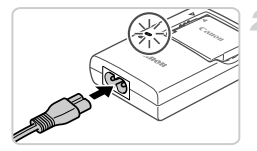

#### **Remove the cover and insert the battery.**

 $\bullet$  After aligning the  $\bullet$  marks on the battery and charger, insert the battery by pushing it in  $( \circledR )$  and down  $( \circledR )$ .

#### **Charge the battery.**

- $\bullet$  Once you connect the power cord to the charger and plug the cord into a power outlet, the lamp will light up orange.
- $\bullet$  When charging is finished, the lamp turns green. Remove the battery.
- $\bullet$  For details on charging time and the number of shots or recording time available with a fully charged battery, refer to "Specifications" in the *Camera User Guide*.

#### Inserting the Battery and Memory Card

4

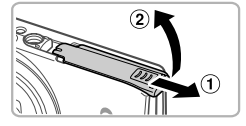

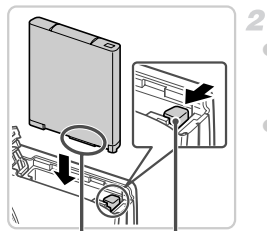

Terminals Battery Lock

#### **Open the cover.**

 $\bullet$  Slide the cover ( $\circ$ ) and open it ( $\circ$ ).

#### **Insert the battery.**

 $\bullet$  While pressing the battery lock in the direction of the arrow, insert the battery as shown and push it in until it clicks into the locked position.  $\bullet$  To remove the battery, press the battery lock in the direction of the arrow.

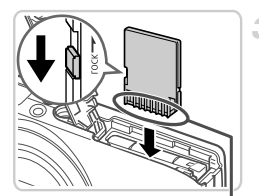

**Terminals** 

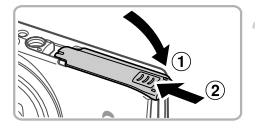

#### **Check the card's write-protect tab and insert the memory card.**

- Recording is not possible on memory cards with a write-protect tab when the tab is in the locked (downward) position. Slide the tab up until it clicks into the unlocked position.
- $\bullet$  Insert the memory card facing as shown until it clicks into the locked position.
- $\bullet$  To remove the memory card, push it in until you feel a click, and then slowly release it.

#### **Close the cover.**

 $\bullet$  Lower the cover ( $\circ$ ) and hold it down as you slide it, until it clicks into the closed position  $(2)$ .

## Setting the Date and Time

4

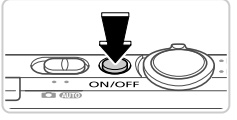

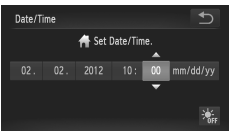

#### **Turn the camera on.**

- **Press the ON/OFF button.**
- $\triangleright$  The Date/Time screen is displayed.

#### **Set the date and time.**

 $\bullet$  Touch the option to configure, and then touch the  $\triangle \blacktriangledown$  buttons to specify the date and time.  $\bullet$  When finished, touch  $\bullet$ .

#### **Changing the Date and Time**

To adjust the date and time once you have set it, do the following.

- **T** Touch FUNC., and then touch MENU.
- $\odot$  Touch the  $\uparrow\uparrow$  tab, drag up or down to choose [Date/Time], and then touch [Date/Time].
- **Example 1** Follow step 2 again to complete the setting.

-1

 $\triangle$  Double-touch the  $\triangle$  tab.

#### Display Language

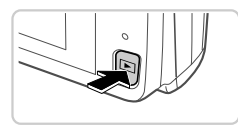

#### **Enter Playback mode.**

- $\bullet$  Press the  $\overline{1}$  button.
- **Access the setting screen and choose a language.**
	- $\bullet$  Touch and hold MENU until the setting screen is displayed. If there are images on the memory card, touch FUNC, in the lower  $left to access MFWI$
	- $\bullet$  Touch a display language to choose it, and then touch  $\uparrow$ .

## Trying the Camera Out

1

 $\overline{2}$ 

**DO** 

 $m = 000$ 

## **Shooting**

044

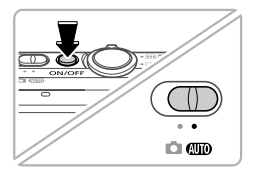

#### **Turn the camera on and enter** A **mode.**

- **Press the ON/OFF button.**
- $\bullet$  Set the mode switch to  $\bullet$

#### **Compose the shot.**

 $\bullet$  To zoom in and enlarge the subject, move the zoom lever toward  $\left[\begin{matrix}\blacklozenge\end{matrix}\right]$  (telephoto) as you watch the screen, and to zoom away from the subject, move it toward  $\overline{||||}$  (wide angle).

#### **Shoot still images.**

- $\bullet$  Press the shutter button lightly ( $\circ$ ).
- The camera beeps twice after focusing, and AF frames are displayed to indicate image areas in focus. Press the shutter button all the way down  $( 2 ).$

#### **Shoot movies.**

 $\bullet$  Touch  $\bullet$  to start shooting, and touch  $\blacksquare$  to stop.

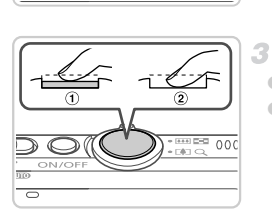

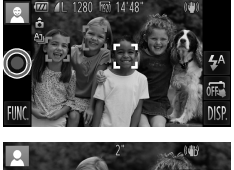

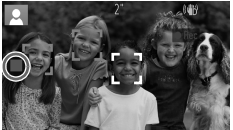

#### **Viewing**

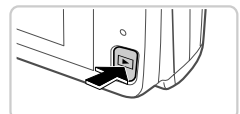

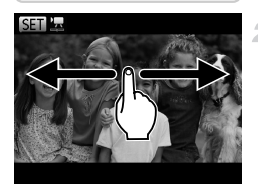

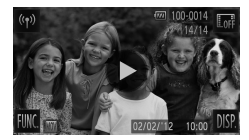

**Erasing the Images**

#### **Enter Playback mode.**

 $\bullet$  Press the  $\overline{\bullet}$  button.

1

#### **Browse through your images.**

- $\bullet$  To view the previous or next image, drag left to right or right to left.
- $\bullet$  Movies are identified by a  $\bullet$  icon. To play movies, go to step 3.

#### **Play movies.**

- $\bullet$  Touch  $\odot$  to start playback.
- $\bullet$  To adjust the volume, drag up or down across the screen during playback.
- After the movie is finished,  $\odot$  is displayed.

To erase the image you chose in step 2, do the following. Note that erased images cannot be recovered.

- Touch FUNC, drag up or down to choose  $\overline{m}$ , and then touch it.
- After [Erase?] is displayed, touch [Erase].

## Viewing the Manuals

Refer to the manuals on the included DIGITAL CAMERA Manuals Disk for a more in-depth understanding of the camera, or when using software on the DIGITAL CAMERA Solution Disk. Adobe Reader is required to view the PDF manuals. Microsoft Word/Word Viewer can be installed to view the Word manuals (required only for manuals for the Middle East).

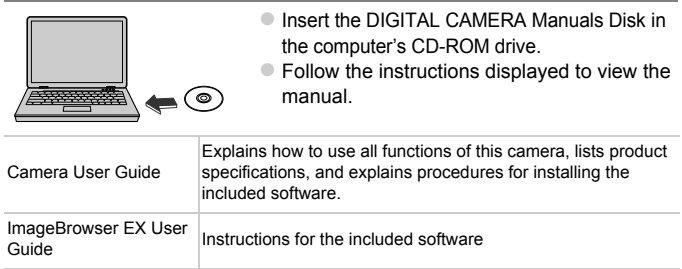

European Union (and EEA) only.

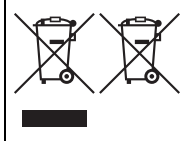

These symbols indicate that this product is not to be disposed of with your household waste, according to the WEEE Directive (2002/96/EC), the Battery Directive (2006/66/EC) and/or your national laws implementing those Directives. If a chemical symbol is printed beneath the symbol shown above, in accordance with the Battery Directive, this indicates that a heavy metal  $(Hg = Mercury, Cd = Cadmium, Pb = Lead)$ 

is present in this battery or accumulator at a concentration above an applicable threshold specified in the Battery Directive.

This product should be handed over to a designated collection point, e.g., on an authorized one-for-one basis when you buy a new similar product or to an authorized collection site for recycling waste electrical and electronic equipment (EEE) and batteries and accumulators. Improper handling of this type of waste could have a possible impact on the environment and human health due to potentially hazardous substances that are generally associated with EEE.

Your cooperation in the correct disposal of this product will contribute to the effective usage of natural resources.

For more information about the recycling of this product, please contact your local city office, waste authority, approved scheme or your household waste disposal service or visit www.canon-europe.com/environment.

(EEA: Norway, Iceland and Liechtenstein)

#### **CAUTION**

RISK OF EXPLOSION IF BATTERY IS REPLACED BY AN INCORRECT TYPE.

DISPOSE OF USED BATTERIES ACCORDING TO LOCAL REGULATION.

Hereby, Canon Inc., declares that this WM217 is in compliance with the essential requirements and other relevant provisions of Directive 1999/5/EC.

# CE D

Please contact the following address for the original Declaration of Conformity:

#### **CANON EUROPA N.V.**

Bovenkerkerweg 59-61, 1185 XB Amstelveen, The Netherlands **CANON INC.**

30-2, Shimomaruko 3-chome, Ohta-ku, Tokyo 146-8501, Japan

© CANON INC. 2012 PRINTED IN THE EU

## Contenu du coffret

Vérifiez que les éléments suivants sont inclus dans le coffret avant d'utiliser l'appareil photo.

Si un élément venait à manquer, contactez votre revendeur de l'appareil photo.

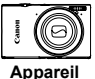

**photo**

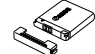

**Batterie NB-11L (avec couvrebornes)**

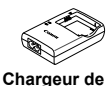

**batterie CB-2LDE**

**Câble d'interface IFC-400PCU**

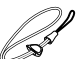

**Dragonne WS-DC10\*1**

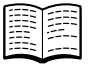

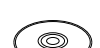

**Guide de mise en route (ce guide)**

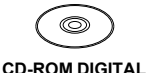

**CAMERA Manuals Disk\*2**

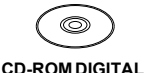

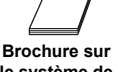

**le système de garantie de Canon CAMERA Solution Disk\*3**

- \*1 Pour obtenir des instructions sur la fixation, reportez-vous au *Guide d'utilisation de l'appareil photo* sur le CD-ROM DIGITAL CAMERA Manuals Disk.
- \*2 Contient le *Guide d'utilisation de l'appareil photo*, le *Guide d'utilisation d'ImageBrowser EX* et le *Guide d'utilisation du réseau sans fil*.
- \*3 Contient les logiciels utilisés avec l'appareil photo. Pour obtenir des instructions sur l'installation, reportez-vous au *Guide d'utilisation de l'appareil photo* et pour des instructions concernant l'utilisation, consultez le *Guide d'utilisation d'ImageBrowser EX*.

## **Cartes mémoire compatibles**

La carte mémoire n'est pas fournie.

Les cartes mémoire suivantes (vendues séparément) peuvent être utilisées, quelle que soit leur capacité. Pour en savoir plus sur le nombre de prises de vue et la durée d'enregistrement par carte mémoire, reportez-vous à la section « Caractéristiques » du *Guide d'utilisation de l'appareil photo*.

- **•** Cartes mémoire SD\*
- **•** Cartes mémoire SDHC\*
- **•** Cartes mémoire SDXC\*
- **•** Cartes Eye-Fi
- \* Est conforme aux spécifications SD. Cependant, le fonctionnement de toutes les cartes mémoire avec l'appareil photo n'a pas été vérifié.

#### À propos des cartes Eye-Fi

La compatibilité de ce produit avec les fonctions des cartes Eye-Fi (y compris le transfert sans fil) n'est pas garantie. En cas de problème avec une carte Eye-Fi, veuillez consulter le fabricant de la carte.

Veuillez noter également que dans de nombreux pays ou régions, l'utilisation de cartes Eye-Fi requiert un agrément. Sans agrément, l'usage de ces cartes n'est pas autorisé. En cas d'incertitude quant à l'agrément des cartes dans un lieu donné, veuillez consulter le fabricant de la carte.

## Opérations sur l'écran tactile

Le panneau tactile de l'appareil photo permet un fonctionnement intuitif en touchant l'écran ou en faisant glisser le doigt dessus.

Toucher............Touchez brièvement l'écran du doigt.

Glisser..............Touchez l'écran et déplacez le doigt dessus.

Si vous rencontrez des difficultés pour utiliser l'appareil photo par pression tactile, utilisez le stylet fixé à la dragonne. N'utilisez pas de stylos, crayons ou objets pointus autres que le stylet fourni sur l'écran tactile.

## Configuration du réseau sans fil

Pour obtenir des instructions sur la configuration du réseau sans fil, reportezvous au *Guide d'utilisation du réseau sans fil* sur le CD-ROM DIGITAL CAMERA Manuals Disk.

## Préparations initiales

#### Charge de la batterie

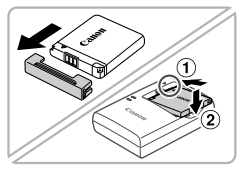

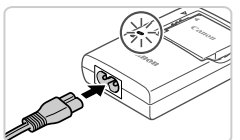

#### **Retirez le couvercle et insérez la batterie.**

● Après avoir aligné les symboles ▲ de la batterie et du chargeur, insérez la batterie en l'enfoncant  $( \bigcirc )$ , puis en l'abaissant  $( \bigcirc )$ .

#### **Chargez la batterie.**

- z Une fois que vous connectez le cordon d'alimentation au chargeur et branchez l'autre extrémité sur la prise secteur, le témoin s'allume en orange.
- Une fois la charge terminée, le témoin devient vert. Retirez la batterie.
- z Pour en savoir plus sur la durée de charge et le nombre de prises ou la durée d'enregistrement en cas de charge complète de la batterie, reportez-vous à la section « Caractéristiques » du *Guide d'utilisation de l'appareil photo*.

#### Insertion de la batterie et de la carte mémoire

4

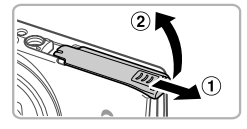

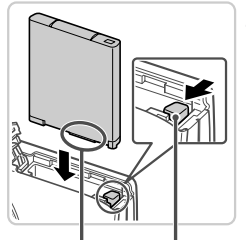

Bornes

Verrou de la batterie

#### **Ouvrez le couvercle.**

 $\bullet$  Faites glisser le couvercle ( $\circ$ ) et ouvrez-le  $($  $(2)$  $).$ 

#### **Insérez la batterie.**

- $\bullet$  Tout en appuyant sur le verrou de la batterie dans le sens de la flèche, insérez la batterie comme illustré et enfoncez-la jusqu'au déclic dans la position verrouillée.
- **Pour retirer la batterie, appuyez sur le verrou** de la batterie dans le sens de la flèche.

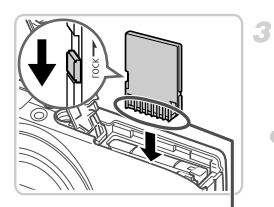

Bornes

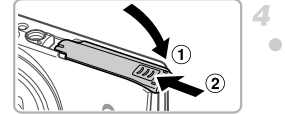

#### **Vérifiez la position de la languette de protection contre l'écriture de la carte mémoire et insérez cette dernière.**

- z L'enregistrement n'est pas possible sur les cartes mémoire dont la languette de protection contre l'écriture est en position verrouillée (abaissée). Faites glisser la languette vers le haut jusqu'au déclic dans la position déverrouillée.
- z Insérez la carte mémoire dans le sens illustré jusqu'au déclic dans la position verrouillée.
- Pour retirer la carte mémoire, appuyez dessus jusqu'à ce que sentiez un déclic, puis relâchez-la lentement.

#### **Fermez le couvercle.**

 $\bullet$  Abaissez le couvercle ( $\circ$ ) et maintenez-le enfoncé pendant que vous le faites glisser iusqu'au déclic dans la position fermée  $(2)$ ).

## Réglage de la date et de l'heure 4

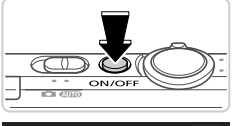

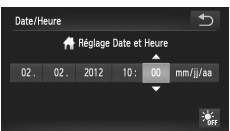

#### **Mettez l'appareil photo sous tension.**

- $\bullet$  Appuyez sur la touche ON/OFF.
- I l'écran Date/Heure s'affiche.

#### **Réglez la date et l'heure.**

**Touchez l'option à configurer, puis les** touches  $\blacktriangle \blacktriangledown$  pour spécifier la date et l'heure. ● Touchez ensuite ↑.

#### **Modification de la date et de l'heure**

Pour modifier la date et l'heure une fois qu'elles ont été réglées, procédez comme suit.

- Touchez FUNC., puis MENU.
- $\heartsuit$  Touchez l'onglet  $\hat{Y}$ , faites glisser le doigt vers le haut ou le bas pour choisir [Date/Heure], puis touchez cette option.
- Exécutez à nouveau l'étape 2 pour terminer le réglage.
- Touchez deux fois l'onglet  $\bigcirc$ .

#### Langue d'affichage

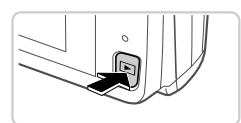

- **Activez le mode de lecture.**
- $\bullet$  Appuyez sur la touche  $\blacktriangleright$ .

#### **Accédez à l'écran de réglage et choisissez une langue.**

- $\bullet$  Touchez continuellement MENU jusqu'à ce que l'écran de réglage s'affiche. Si la carte mémoire contient des photos, touchez FUNC, dans le coin inférieur gauche pour accéder à MENU.
- $\bullet$  Touchez une langue d'affichage pour la choisir, puis touchez  $\bigcirc$ .

## Test de l'appareil photo

1

#### Prise de vue

# **CLATO**

#### **Mettez l'appareil photo sous tension et passez en mode** A**.**

- $\bullet$  Appuyez sur la touche ON/OFF.
- **Positionnez le sélecteur de mode sur ATIO**

#### **Composez la vue.**

 $\bullet$  Pour faire un zoom avant et agrandir le sujet. déplacez la commande de zoom vers  $\blacksquare$ (téléobjectif) tandis que vous regardez l'écran et, pour faire un zoom arrière, déplacez-la  $vers$   $|| ||$  (grand angle).

#### **Prenez des photos.**

 $\bullet$  Appuyez légèrement sur le déclencheur ( $\circ$ ). z L'appareil photo émet deux bips après la mise au point et les zones AF s'affichent pour indiquer les zones de l'image mises au point. Appuyez sur le déclencheur à fond  $(2)$ .

#### **Réalisez des vidéos.**

 $\bullet$  Touchez  $\bullet$  pour démarrer l'enregistrement et touchez **pour l'arrêter.** 

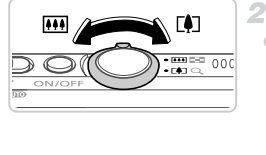

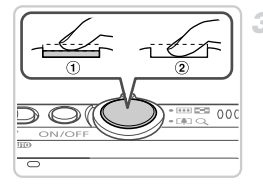

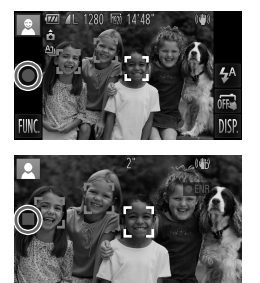

## Affichage

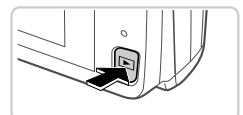

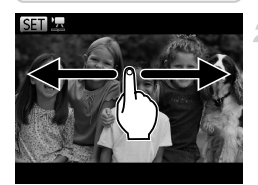

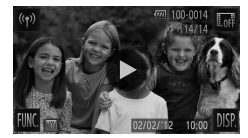

#### **Activez le mode de lecture.**

 $\bullet$  Appuyez sur la touche  $\blacktriangleright$ .

#### **Parcourez vos images.**

- Pour afficher l'image précédente ou suivante, faites glisser votre doigt de gauche à droite ou de droite à gauche.
- $\bullet$  Les vidéos sont identifiées par une icône  $\left( \blacktriangleright \right)$ . Pour lire des vidéos, allez à l'étape 3.

#### **Lisez les vidéos.**

- $\bullet$  Touchez  $\odot$  pour lancer la lecture.
- **Pour régler le volume, faites glisser votre** doigt vers le haut ou le bas de l'écran pendant la lecture.
- $\bullet$  Une fois la vidéo terminée. l'icône  $\odot$  s'affiche.

## **Effacement d'images**

Pour effacer la photo choisie à l'étape 2, procédez comme suit. Veuillez noter qu'il est impossible de récupérer les images effacées.

- T Touchez FUNC., faites glisser votre doigt vers le haut ou le bas pour choisir  $\overline{m}$ , puis touchez cette option.
- Lorsque [Effacer?] s'affiche, touchez [Effacer].

## Visualisation des manuels

Reportez-vous aux manuels disponibles sur le CD-ROM DIGITAL CAMERA Manuals Disk fourni pour mieux comprendre le fonctionnement de l'appareil photo ou lorsque vous utilisez un logiciel du CD-ROM DIGITAL CAMERA Solution Disk. Adobe Reader est nécessaire pour visualiser les manuels. Microsoft Word/Word Viewer peut être installé pour visualiser les manuels au format Word (nécessaire uniquement pour les manuels destinés au Moyen-Orient).

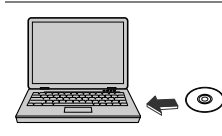

z Insérez le CD-ROM DIGITAL CAMERA Manuals Disk dans le lecteur de CD-ROM de l'ordinateur. ● Suivez les instructions qui s'affichent pour visualiser le manuel.

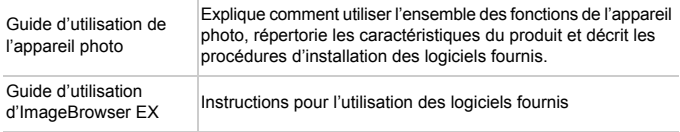

Union européenne (et Espace économique européen) uniquement.

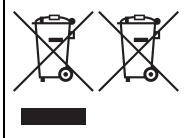

Ces symboles indiquent que ce produit ne doit pas être mis au rebut avec les ordures ménagères, comme le spécifient la Directive européenne DEEE (2002/96/CE), la Directive européenne relative à l'élimination des piles et des accumulateurs usagés (2006/66/CE) et les lois en vigueur dans votre pays, appliquant ces directives.

Si un symbole de toxicité chimique est imprimé sous le symbole illustré ci-dessus conformément à la Directive relative aux piles et aux accumulateurs, il indique la présence d'un métal lourd (Hg = mercure, Cd = cadmium, Pb = plomb) dans la pile ou l'accumulateur à une concentration supérieure au seuil applicable spécifié par la Directive.

Ce produit doit être confié à un point de collecte désigné, par exemple, chaque fois que vous achetez un produit similaire neuf, ou à un point de collecte agréé pour le recyclage des équipements électriques ou électroniques (EEE) et des piles et accumulateurs. Le traitement inapproprié de ce type de déchet risque d'avoir des répercussions sur l'environnement et la santé humaine, du fait de la présence de substances potentiellement dangereuses généralement associées aux équipements électriques ou électroniques. Votre coopération envers la mise au rebut correcte de ce produit contribuera à l'utilisation efficace des ressources naturelles.

Pour de plus amples informations sur le recyclage de ce produit, veuillez contacter vos services municipaux, votre éco-organisme ou les autorités locales. Vous pouvez également vous rendre sur le site www.canon-europe.com/environment.

(Espace économique européen : Norvège, Islande et Liechtenstein)

#### ATTENTION

RISQUE D'EXPLOSION EN CAS D'UTILISATION DES BATTERIES NON **CONFORMES** 

REPORTEZ-VOUS AUX RÉGLEMENTATIONS LOCALES POUR L'ABANDON DES BATTERIES USAGÉES.

Par la présente Canon Inc. déclare que l'appareil WM217 est CEO conforme aux exigences essentielles et aux autres dispositions pertinentes de la directive 1999/5/CE.

Veuillez adresser une demande à l'adresse suivante pour obtenir un exemplaire de la Déclaration de conformité d'origine :

#### **CANON EUROPA N.V.**

Bovenkerkerweg 59-61, 1185 XB Amstelveen, The Netherlands **CANON INC.**

30-2, Shimomaruko 3-chome, Ohta-ku, Tokyo 146-8501, Japan

© CANON INC. 2012 IMPRIMÉ EN UE

احتياط در صورت تعويض باتری با نوع نامناسب آن، خطر انفجار وجود دارد. باتری های مصرف شده را طبق قوانين محلی دور بيندازيد.

برای ديدن نسخه اصلی اعلاميه تطابق، لطفا به اين آدرس مراجعه کنيد: **CANON EUROPA N.V.** Bovenkerkerweg 59-61, 1185 XB Amstelveen, The Netherlands **CANON INC.** 30-2, Shimomaruko 3-chome, Ohta-ku, Tokyo 146-8501, Japan 2012 .INC CANON © چاپ اتحاديه اروپا

## **مشاهده دفترچه های راهنما**

برای آشنايی بيشتر با اين دوربين، يا هنگام استفاده از نرم افزار موجود در سی دی DIGITAL Disk Solution CAMERA، به دفترچه های راهنمای موجود در سی دی CAMERA DIGITAL Disk Manuals عرضه شده مراجعه کنيد. برای مشاهده دفترچه های راهنما با فرمت PDF، به Reader Adobe نياز است. برای مشاهده دفترچه های راهنما با فرمت Word، می توان Viewer Word/Word Microsoft را نصب کرد (فقط جهت دفترچه های راهنما برای خاورميانه لازم است).

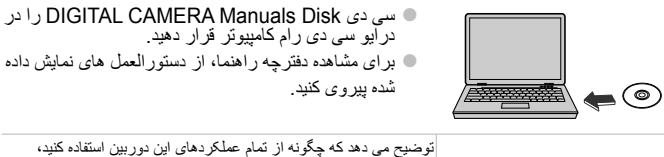

راهنمای کاربر دوربين

مشخصات محصول را فهرست می کند، و مراحل نصب نرم افزار عرضه شده را شرح می دهد.

راهنمای کاربر EX ImageBrowser دستورالعمل های نرم افزار عرضه شده

**آزمايش دوربين**

**مشاهده** <sup>z</sup> دکمه <sup>1</sup> را فشار دهيد. **<sup>۱</sup> وارد حالت پخش شويد. ۲ در بين تصاوير خود حرکت کنيد.** z برای مشاهده تصوير قبلی يا بعدی، از چپ به راست يا راست به چپ بکشيد. z فيلم ها با نماد شناسايی می شوند. برای پخش فيلم ها، به مرحله ۳ برويد. <sup>z</sup> برای شروع پخش، را لمس کنيد. **<sup>۳</sup> فيلم ها را پخش کنيد.** z برای تنظيم ميزان صدا، در هنگام پخش، به سمت بالا يا پايين بکشيد. z بعد از پايان فيلم، نمايش داده می شود.

**پاک کردن تصاوير**

برای پاک کردن تصويری که در مرحله ۲ انتخاب کرديد، کارهای زير را انجام دهيد. توجه داشته باشيد که امکان بازيابی تصاوير پاک شده وجود ندارد.

- ∮ **FUNC را لمس کنيد، به بالا يا پايين بکشيد تا آπ انتخاب شود، و سپس آن را لمس کنيد.<br>﴾ وقتی [پاک شود؟] نمايش داده می شود، [پاک کردن] را لمس کنيد.** 
	-

#### **تصويربرداری**

**آزمايش دوربين**

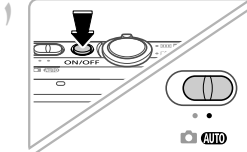

- $\blacksquare$  $\bullet \bullet \bullet$  $\frac{1}{2}$   $\frac{1}{2}$   $\frac{1}{2}$
- **١ ٢**

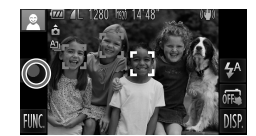

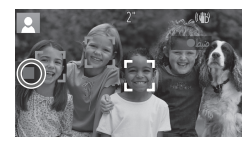

- <sup>z</sup> دکمه OFF/ON را فشار دهيد. **<sup>۱</sup> دوربين را روشن کنيد <sup>و</sup> وارد حالت**A**شويد.**
	- z کليد حالت را رویAقرار دهيد.

<sup>z</sup> برای بزرگنمايی سوژه، در حالی که صفحه را تماشا می **<sup>۲</sup> تصوير را ترکيب بندی کنيد.** کنيد، اهرم زوم را به طرف i) تله فوتو) حرکت دهيد و برای کوچکنمايی سوژه، آن را به طرف j) زاويه وايد) حرکت دهيد.

- **۳ تصاوير ثابت بگيريد.** z دکمه شاتر را به آرامی فشار دهيد ( ). z دوربين بعد از فوکوس کردن دو بار بوق می زند، و کادرهای
- AF برای نشان دادن نواحی فوکوس شده تصوير نمايش داده می شوند. دکمه شاتر را به طور کامل فشار دهيد ( ).

**فيلمبرداری کنيد.**

z برای آغاز تصويربرداری را لمس کنيد و برای توقف را لمس کنيد.

**آماده سازی های اوليه**

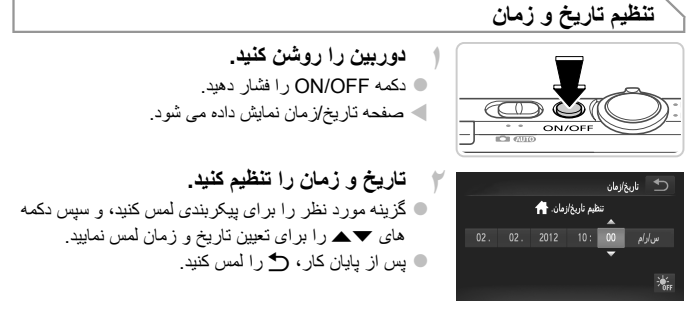

#### **تغيير تاريخ و زمان**

برای تنظيم تاريخ و زمان پس از تنظيم اوليه، کارهای زير را انجام دهيد.

- **۱** Hرا لمس کرده و سپسnرا لمس کنيد.
- لمس کنيد. **<sup>۲</sup>** زبانه <sup>3</sup> را لمس کنيد، به بالا يا پايين بکشيد تا [تاريخ/زمان] انتخاب شود، <sup>و</sup> سپس [تاريخ/زمان] را
	- <sup>فا</sup>ل ِ برای کامل کردن تنظیمات، دوباره از مرحله ۲ پیروی کنید.<br><sup>ک</sup>ا زبانه **(**۴ را دو بار لمس کنید.
		-

**زبان صفحه نمايش**

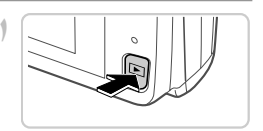

<sup>z</sup> دکمه <sup>1</sup> را فشار دهيد. **<sup>۱</sup> وارد حالت پخش شويد.**

- **انتخاب نماييد. <sup>۲</sup> به صفحه تنظيمات دسترسی پيدا کنيد <sup>و</sup> يک زبان**
- nzرا لمس کرده و نگه داريد تا صفحه تنظيمات نمايش داده شود. اگر تصاويری در کارت حافظه وجود دارد، FUNC, را در سمت چپ پايين صفحه لمس كنيد تا به ه يک زبان صفحه نمايش را لمس كنيد تا انتخاب شود، سپس MENU دستر سی پیدا کنید. ^ را لمس کنيد.

#### **قرار دادن باتری و کارت حافظه**

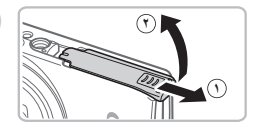

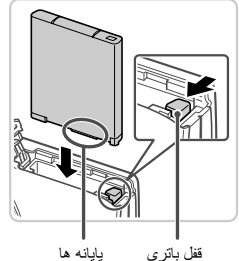

**۱ درپوش را باز کنيد.** درپوش را بلغزانيد (  $(\mathcal{O})$  و آن را باز کنيد (  $(\mathcal{P})$  ).

**۲ باتری را در جای خود قرار دهيد.** z در هنگام فشار دادن قفل باتری در جهت پيکان، باتری را به صورت نشان داده شده قرار دهيد و آن را به داخل فشار دهيد تا با صدای تق در وضعيت قفل شده قرار گيرد. z برای بيرون آوردن باتری، قفل باتری در جهت پيکان فشار دهيد.

- **۳ زبانه محافظت در برابر نوشتن کارت حافظه را بازبينی نماييد و کارت حافظه را در جای خود قرار دهيد.**
	- z ضبط روی کارت حافظه هايی که دارای زبانه محافظت در برابر نوشتن هستند در هنگامی که زبانه در وضعيت قفل شده (به طرف پايين) قرار دارد، امکان پذير نيست. زبانه را به طرف بالا بلغزانيد تا با صدای تق در وضعيت قفل گشوده قرار گيرد.
		- z کارت حافظه را در جهت نشان داده شده قرار دهيد تا با صدای تق در وضعيت قفل شده قرار گيرد.
		- z برای بيرون آوردن کارت حافظه، آن را به داخل فشار دهيد تا يک صدای تق بشنويد، و سپس آرام آن را رها کنيد.
	- **۴ درپوش را ببنديد.** z درپوش را پايين بياوريد ( ) و در حين لغزاندن آن را پايين نگه داريد، تا با صدای تق در وضعيت بسته قرار گيرد ( ).

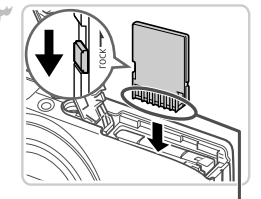

پايانه ها

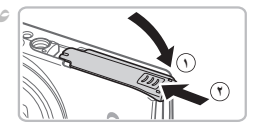

#### **عمليات های صفحه لمسی**

پانل صفحه لمسی دوربين از طريق لمس کردن صفحه يا کشيدن روی صفحه، عمليات حسی را امکان پذير می سازد. لمس کردن ............ صفحه را به طور مختصر با انگشت خود لمس کنيد. کشيدن ................. صفحه را لمس کنيد و انگشت خود را روی آن حرکت دهيد. اگر در کار کردن با دوربين از طريق لمس کردن مشکل داريد، از قلم وصل شده به بند استفاده کنيد. از مداد، خودکار، يا اشياء تيز به جز قلم عرضه شده برای کار کردن با صفحه لمسی استفاده نکنيد.

#### **راه اندازی لن بيسيم**

برای دستورالعملهای راه اندازی و استفاده از لن بيسيم، به راهنمای لن بيسيم در سی دی DIGITAL .کنيد مراجعه CAMERA Manuals Disk

#### **آماده سازی های اوليه**

**شارژ کردن باتری**

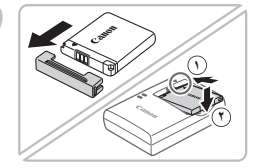

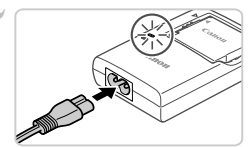

- **قرار دهيد. <sup>۱</sup> درپوش را برداريد <sup>و</sup> باتری را در جای خود**
- $\mathfrak{c}$  بعد از تراز کردن علامت های  $\blacktriangle$  روی باتری و شارژر ، با لغز اندن باتری به طرف داخل (  $\left(\text{\O}\right)$  و به طرف پایین (  $\left(\text{\O}\right)$ آن را در جای خود قرار دهيد.
- **۲ باتری را شارژ کنيد.** z وقتی سيم برق را به شارژر وصل می کنيد و سيم را به پريز برق وصل می نماييد، چراغ به رنگ نارنجی روشن می شود. z پس از پايان شارژ، چراغ سبز رنگ می شود. باتری را خارج کنيد.
- z برای اطلاع از جزئيات مربوط به زمان شارژ و تعداد تصاوير يا زمان ضبط موجود با يک باتری ً کاملا شارژ شده، به "مشخصات" موجود در راهنمای کاربر دوربين مراجعه نماييد.

**محتويات بسته بندی**

قبل از استفاده، مطمئن شويد که اين اقلام در بسته بندی موجود هستند. در صورتی که چيزی کم است، با فروشنده دوربين خود تماس بگيريد.

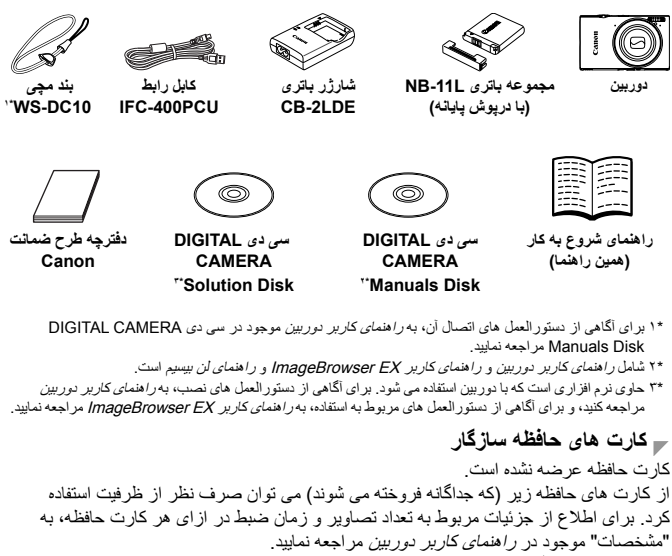

- کارت های حافظه SD
- \* کارت های حافظه SDHC
- \* کارت های حافظه SDXC
	- کارت های Fi-Eye

\* با مشخصات SD مطابقت دارد. با اين وجود، برخی از کارت های حافظه برای کار با دوربين تأييد نشده اند.

#### درباره کارت های Fi-Eye

اين دوربين پشتيبانی از عملکردهای کارت Fi-Eye) شامل انتقال بی سيم) را تضمين نمی کند. در ًصورت داشتن مشکل با کارت Eye-Fi، لطفا آن ر ا با سازنده کارت در ميان بگذاريد. همچنين توجه داشته باشيد که برای استفاده از کارت های Fi-Eye در بسياری از کشورها يا مناطق، نياز به تأييديه است. بدون تأييديه، استفاده از کارت مجاز نيست. در صورتی که مشخص نيست کارت برای ًاستفاده در ناحيه مورد نظر تأييد شده است يا خير ، لطفا آن را با سازنده كارت در ميان بگذاريد.

تنبيه خطر الانفجار في حالة استبدال البطارية بنوع غير مناسب. تخلص من البطاريات المستعملة وفقا للوائح المحلية. **المستحدة** 

يرجى الاتصال على العنوان التالي للحصول على بيان التوافق الأصلي: **CANON EUROPA N.V.** Bovenkerkerweg 59-61, 1185 XB Amstelveen, The Netherlands **CANON INC.** 30-2, Shimomaruko 3-chome, Ohta-ku, Tokyo 146-8501, Japan ُطَبع في الاتحاد الأوروبي © CANON INC. 2012

## **عرض الأدلة**

راجع الأدلة المرفقة على قرص Disk Manuals CAMERA DIGITAL المضمن لفهم وظائف الكاميرا بشكل أكثر عمقًا، أو عند استخدام البرامج المرفقة على قرص DIGITAL CAMERA Disk Solution. يجب توفير برنامج Reader Adobe لعرض الأدلة الموضوعة بتنسيق PDF. يمكن تثبيت برنامج Viewer Word/Word Microsoft لعرض الأدلة الموضوعة بتنسيق Word (مطلوب فقط للأدلة الموضوعة للشرق الأوسط).

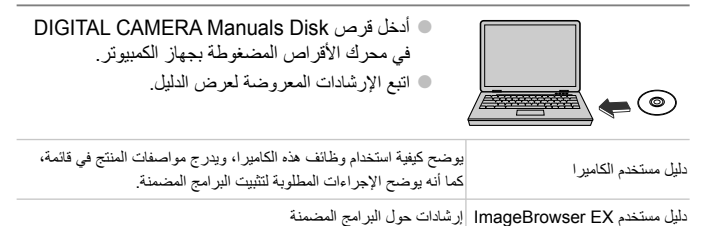

**تجربة الكاميرا في الخارج**

**العرض** <sup>z</sup> اضغط على الزر .<sup>1</sup> **<sup>۱</sup> قم بالدخول إلى نمط التشغيل. ۲ قم باستعراض الصور.** z لعرض الصورة السابقة أو التالية، اسحب من اليمين إلى اليسار أو العكس. z يتم تحديد الأفلام بالرمز . لتشغيل الأفلام، انتقل إلى الخطوة .۳ <sup>z</sup> المس لبدء التشغيل. **<sup>۳</sup> قم بتشغيل الأفلام.** z لضبط مستوى الصوت، اسحب إلى أعلى أو أسفل عبر الشاشة أثناء التشغيل. z يتم عرض بعد انتهاء الفيلم.

#### **مسح الصور**

لمسح الصورة التي اخترتها في الخطوة ٢، قم بما يلي. لاحظ أنه لا يمكن استعادة الصور التي يتم مسحها.

**۱** المسH، واسحب إلى أعلى أو أسفل لاختيار a، ثم المسه. **۲** بعد عرض [امسح؟]، المس [امسح].

## **تجربة الكاميرا في الخارج**

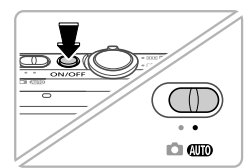

**التصوير**

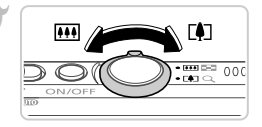

**١ ٢**  $00$ 

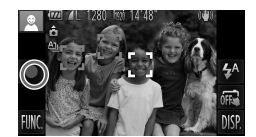

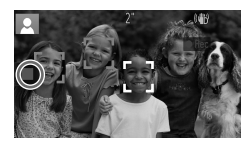

<sup>z</sup> اضغط على الزر OFF/ON. **<sup>۱</sup> قم بتشغيل الكاميرا والدخول إلى النمط**A**.** z قم بتعيين مفتاح تبديل الأوضاع علىA.

**۲ قم بتركيب اللقطة.** z لتكبير الهدف وتضخيمه، قم بتحريك ذراع التكبير/التصغير تجاه i) لقطة مقربة) عند النظر إلى الشاشة، وللتصغير ً بعيدا عن الهدف، قم بتحريكه تجاه j) زاوية واسعة).

**۳ قم بتصوير الصور الثابتة.** z اضغط برفق على زر الإغلاق ( ). z تصدر الكاميرا صوت تنبيه مرتين بعد التركيز، ويتم عرض إطارات AF للإشارة إلى مناطق الصورة الموجودة في نطاق التركيز. اضغط على زر الإغلاق إلى الأسفل بالكامل ( ).

**قم بتصوير الأفلام.** z المس لبدء التصوير، والمس للإيقاف.

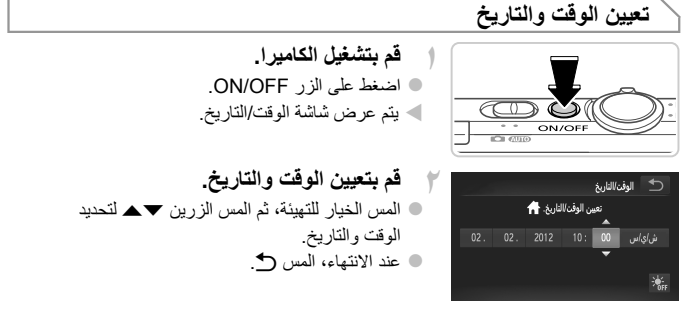

**تغيير الوقت والتاريخ**

لضبط التاريخ والوقت بمجرد تعيينها، قم بما يلي.

ا المس **FUNC. ثم المس MENU.** <sup>1</sup> المس علامة التبويب **٢°** ، واسحب إلى أعلى أو أسفل لاختيار [الوقت/التاريخ]، ثم المس [الوقت/التاريخ].<br>\*\* التبع الخطوة ٢ مرة أخرى لإكمال الضبط.<br>ح المس علامة التبويب <del>٢</del> مرتين<sub>،</sub> **لغة العرض**

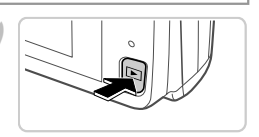

<sup>z</sup> اضغط على الزر .<sup>1</sup> **<sup>۱</sup> قم بالدخول إلى نمط التشغيل.**

<sup>z</sup> المسnمع الاستمرار حتى يتم عرض شاشة الإعداد. **<sup>۲</sup> قم بالوصول إلى شاشة الإعداد واختر إحدى اللغات.** عند وجود صور على بطاقة الذاكرة، المسHأسفل اليسار للوصول إلى MENU. z المس إحدى لغات العرض لاختيارها، ثم المس ^.

#### **تركيب البطارية وبطاقة الذاكرة**

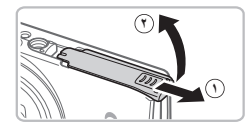

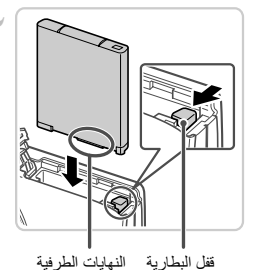

**۱ افتح الغطاء.** z أزح الغطاء ( )، ثم افتحه ( ).

**۲ قم بتركيب البطارية.** z أثناء الضغط على قفل البطارية في اتجاه السهم، قم بتركيب البطارية كما هو موضح وادفعها حتى تستقر في موضع القفل مصدرةً صوت نقرة. z ولإزالة البطارية، اضغط مفتاح قفل البطارية باتجاه السهم.

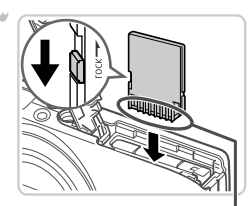

النهايات الطرفية

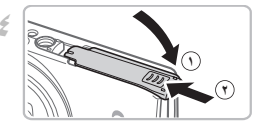

- **الذاكرة، ثم قم بتركيبها. <sup>۳</sup> تحقق من لسان الحماية من الكتابة في بطاقة** z لا يمكن التسجيل على بطاقات الذاكرة المزودة بلسان الحماية من الكتابة عندما يكون اللسان في وضع القفل (لأسفل). أزح
- اللسان لأعلى حتى يستقر في موضع إلغاء القفل. z قم بتركيب بطاقة الذاكرة موجهة كما هو موضح حتى تستقر في موضع القفل مصدرةً صوت نقرة.
- z لإزالة بطاقة الذاكرة، ادفعها إلى الداخل حتى تشعر بنقرة، ثم حررها ببطء.
- **٤ أغلق الغطاء.** z قم بخفض الغطاء ( )، واضغط عليه إلى الأسفل عند إزاحته حتى يستقر في موضع الإغلاق مصدرًا صوت نقرة ( (9 ).

#### **عمليات تشغيل الشاشة اللمسية**

تعمل لوحة الشاشة اللمسية الموجودة بالكاميرا على تمكين تشغيل حدسي سهل من خلال لمس الشاشة أو السحب عليها. اللمس.................. المس الشاشة بإصبعك لفترة وجيزة. السحب................. المس الشاشة وحرك إصبعك فوقها. إذا كنت تواجه صعوبة في تشغيل الكاميرا من خلال اللمس، فاستخدم القلم المرفق بالرباط. لا تستخدم الأقلام الرصاص أو الحبر أو الأجسام الحادة بخلاف القلم المضمن لتشغيل الشاشة اللمسية.

#### **إعداد شبكة LAN اللاسلكية**

للحصول على إرشادات حول إعداد شبكة LAN اللاسلكية واستخدامها، راجع دليل شبكة LAN اللاسلكية .DIGITAL CAMERA Manuals Disk قرص على

#### **التجهيزات المبدئية**

**شحن البطارية**

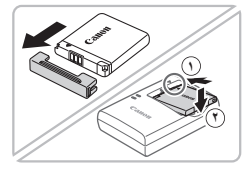

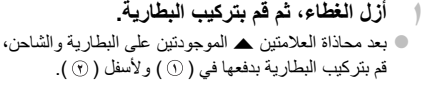

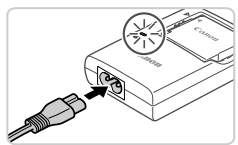

**۲ قم بشحن البطارية.** z بمجرد توصيلك سلك الطاقة بالشاحن وإدخاله بمنفذ الطاقة، سيضيء المصباح باللون البرتقالي. z بعد اكتمال الشحن، تتحول إضاءة المصباح إلى اللون الأخضر. قم بإزالة البطارية. z للحصول على تفاصيل حول وقت الشحن وعدد اللقطات أو وقت التسجيل المتوفر مع بطارية مشحونة بالكامل، راجع "المواصفات" في دليل مستخدم الكاميرا.

#### **محتويات العبوة**

قبل الاستخدام، تأكد من أن العناصر التالية مضمنة في العبوة. وإذا لم تجد ًّأيا منها، اتصل بموزع الكاميرا.

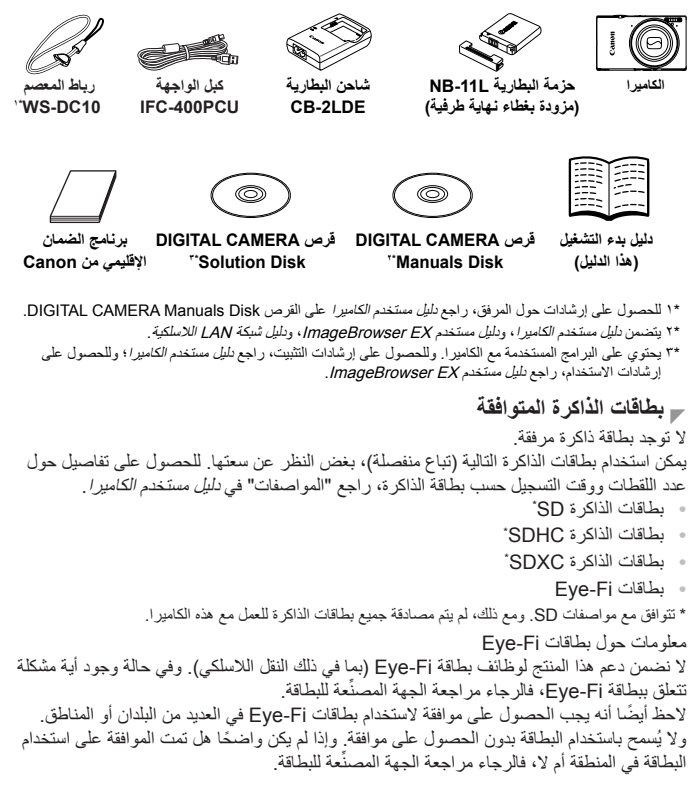

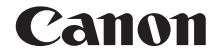

# **IXUS 240 HS**

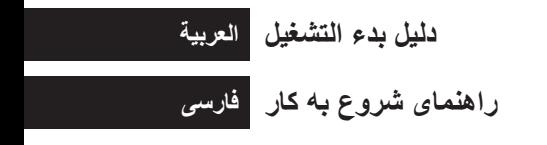

 $\circ$  CANON INC. 2012  $\bullet$  CEL-SS8HA2M0  $\bullet$  CEL-SS8HA2M0  $\bullet$  CEL-SS8HA2M0  $\bullet$  CEL-SS8HA2M0  $\bullet$  CEL-SS8HA2M0  $\bullet$  CEL-SS8HA2M0  $\bullet$  CEL-SS8HA2M0  $\bullet$  CEL-SS8HA2M0  $\bullet$  CEL-SS8HA2M0  $\bullet$  CEL-SS8HA2M0  $\bullet$  CEL-SS8HA2M0  $\$